## *Cinco Consejos Prácticos para evitar problemas con las computadoras .... y sus accesorios*

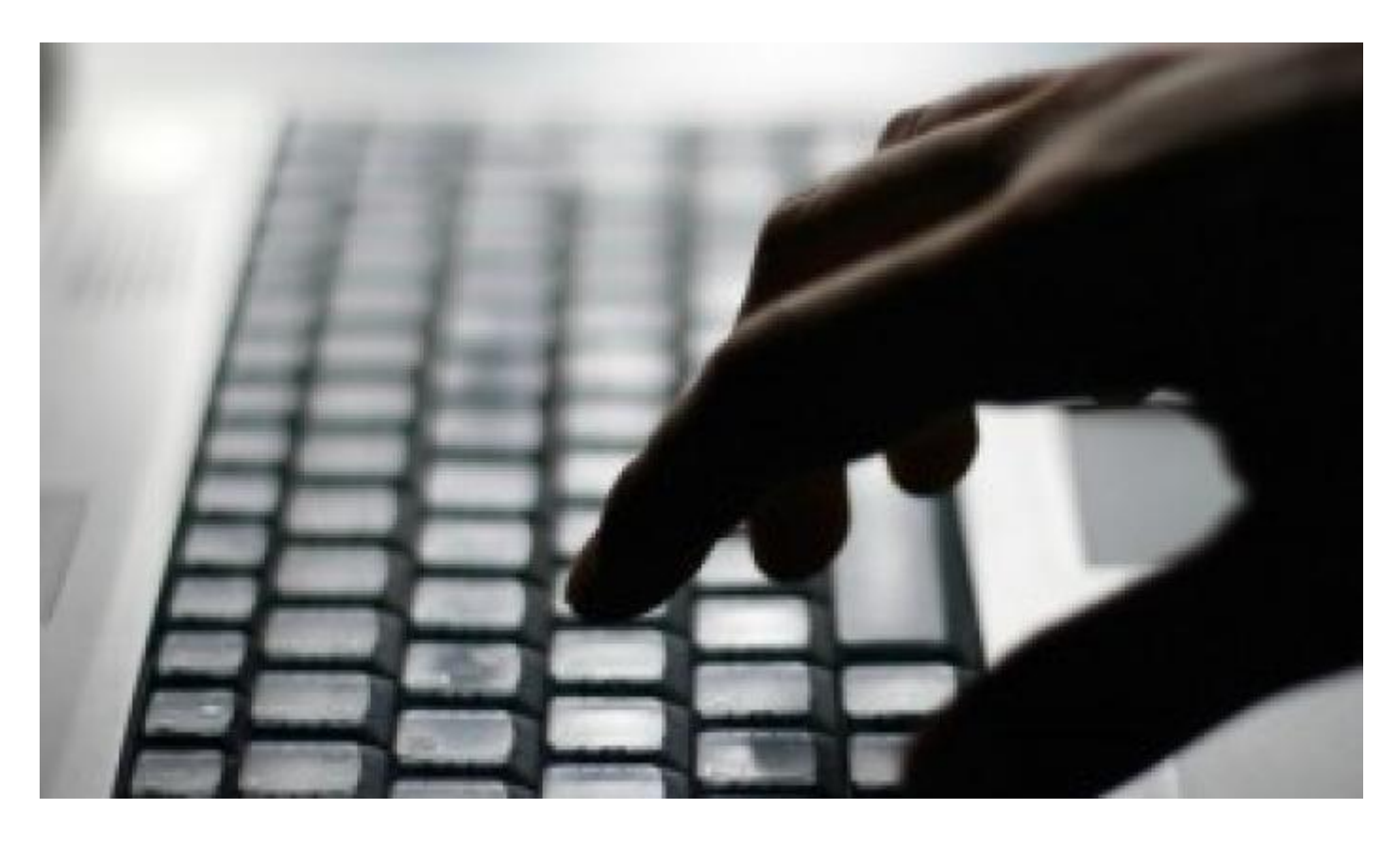

Por Arnaldo Coro Antich

La llamada tan temprano en la mañana me sorprendió, especialmente cuando identifiqué la voz del periodista amigo al otro lado de la línea.

¨ La memoria flash USB .... no me la reconoce la computadora ...¿ Que se puede hacer Coro ?

Lamentablemente tuve que darle a conocer la muy mala noticia, pues en contadas ocasiones estos dispositivos para almacenar y transportar ficheros electrónicos pueden ser reparados para entonces proceder a la recuperación de la información. Pregunté entonces al colega si el guardaba en una carpeta de sus sistema operativo todo lo que grababa a la memoria flash USB, y como era de esperar la respuesta fue un rotundo no.

Pasé entonces a darle el primero de mis diez consejos prácticos favoritos, destinados a hacer la vida de los que trabajan con máquinas computadoras un poco mas llevadera. A partir de hoy mi amigo, ya ha creado una carpeta llamada MEMORIA FLASH , y como quedó puesto y convidado por la pérdida de varias horas de trabajo, al no haber realizado copias de respaldo... estoy seguro que de

ahora en adelante pondrá en práctica este saludable consejo.

Esa misma tarde, en conversación amistosa al terminar una clase respondí a una pregunta bastante común... ¨ la de las máquinas lentas¨, como la he bautizado.

A los tres alumnos que participaron en la animada charla, les di dos consejos prácticos... Uno fácil de poner en práctica , como parte de una rutina de mantenimiento, y el segundo un poco más complejo pero de una eficacia abrumadora.

Consejo número dos : En los sistemas operativos Microsoft Windows para máquinas de escritorio, laptops , notebooks y netbooks... es imprescindible DESFRAGMENTAR cada cierto tiempo el disco rígido o disco duro donde está instalado dicho sistema. Idealmente debe hacerse al menos una vez a la semana a fin de asegurar que los ficheros empleados por WINDOWS queden ordenados secuencialmente.

Consejo número tres: Observar la cantidad de información almacenada en el disco duro, y si esta pasa del 75 porciento de la capacidad del mismo, ha llegado el momento de ¨hacer limpieza general¨, e incluso dar un sólido paso hacia la preservación digital o incluso imprimiendo en soporte de papel, de aquellos ficheros que a su juicio resultan de mayor transcendencia para su vida.

Consejo número cuatro: Siempre que sea posible , recomiendo instalar un segundo disco rígido, en el cual se deben copiar los ficheros de datos mas importantes. Si se guardan ficheros vitales en el disco duro donde reside el sistema operativo sea este WINDOWS o LINUX, pues siempre se corre el riesgo de perderlos en caso de ser necesario formatear el disco cuando el sistema operativo , especialmente en el caso de WINDOWS, como acostumbra a hacer con frecuencia... se emperre y no quiera arrancar.

La práctica de instalar un segundo disco es de sencilla implementación y da una mayor seguridad a los datos almacenados.

El mismo dia en que recibí la llamada de mi colega periodista sobre el grave problema de una memoria flash que no es reconocida por el sistema operativo, y en el que al concluir una clase, un alumno me preguntó acerca de la razón o razones de la lentitud de su computadora, en horas de la noche me llegó una visita , pocos minutos después de haber finalizado el Noticiero Nacional de la Televisión.

El amigo venía acompañado de su computadora portátil laptop y a juzgar por la cara que traía , el problema era bien grave.

- Arnaldo... tengo toda la Tesis de Maestría en esta laptop, y ahora no se ¨despierta¨ . Naturalmente que le pregunté si había hecho algun respaldo en discos compactos CD o DVD, y la respuesta fue un NO rotundo ...

Le pedí abrir la computadora para ver el estado de la batería , midiendo el voltaje con un multímetro digital. Aproveché que ya tenía el multímetro afuera y medí también el voltaje de la fuente de alimentación ... Tanto la batería como la fuente externa estaban bien dentro de los parámetros. De todos modos puse a cargar la batería un rato, mientras buscaba mis herramientas de software favoritas para estos casos.

Le dije al amigo que definiera sus prioridades... es decir, que indicara si lo vital era recuperar la carpeta ¨ Tesis Maestría ¨ , y otra que según recordaba se llamaba ¨ Biblio¨, asi, abreviado .

Abrí la laptop y entré en el menú inicial llamado SETUP... es decir la configuración de inicio... y una vez abierto marqué la opción ¨ Iniciar por CD ¨.

Introduje el disco compacto con una versión del sistema operativo de software libre y códigos fuente abiertos LINUX, llamada PUPPY LINUX, y le dí ¨ enter ¨ para que se instalara en la laptop.

Apenas dos minutos mas tarde , ante la mirada atónita de mi amigo y de su esposa, la máquina se

despertó.... mostrando en la pantalla los iconos correspondientes del PUPPY LINUX versión 6.3

Entré en la carpeta ¨ Tesis Maestría ¨ , y en menos de un abrir y cerrar de ojos la copié hacia una memoria flash USB... lo mismo hice con ¨ Biblio¨ , y entonces para sorpresa del ¨ Maestrante¨ ( palabra nueva pendiente de admitirse en el Diccionario de la Real Academia de la Lengua Española ), interrumpí el proceso y extraje la memoria flash USB, llevándola a mi computadora de escritorio para realizar al instante no una, sino DOS copias de respaldo, una en la propia máquina y la otra quemando en un disco compacto CD los dos ficheros ¨ Tesis Maestría ¨ y ¨ Biblio¨, aprovechando mientras se hacia la copia al CD, para decirle al amigo el :

Consejo numero cuatro: Sacar varias copias en soporte de papel de los documentos importantes, e incluso , almacenar dichas copias en lugares diferentes.

Una vez asegurada la copia en diferentes soportes de los ficheros imprescindibles para el amigo , empezamos a revisar el disco duro , haciendo una lista de los ficheros que ¨valía la pena" preservar ....

La compleja y tediosa tarea la dejamos para el dia siguiente.

Una vez concluida, sin muchos miramientos , simplemente apliqué un programa de LINUX , el cual formatea el disco duro , y establece las particiones que uno quiera, haciéndolo mucho mejor que cualquier programa similar escrito para WINDOWS.

Y he aqui que le recomendé al propietario de la laptop el:

Consejo numero cinco:

Después de formatearlo, proceder a instalar en el disco duro o rígido de la máquina no uno, sino DOS SISTEMAS OPERATIVOS.

En este caso, instalar la versión de WINDOWS XP a la cual el usuario estaba acostumbrado, asi como una versión de LINUX muy estable , asi como de operación muy intuitiva llamada LINUX MINT, la cual presenta una similitud con WINDOWS por su interfase gráfica.

[https://www.radiohc.cu/noticias/ciencias/82192-cinco-consejos-practicos-para-evitar-problemas](https://www.radiohc.cu/noticias/ciencias/82192-cinco-consejos-practicos-para-evitar-problemas-con-las-computadoras-y-sus-accesorios)-con-las[computadoras-y-sus-acceso](https://www.radiohc.cu/noticias/ciencias/82192-cinco-consejos-practicos-para-evitar-problemas-con-las-computadoras-y-sus-accesorios)rios

## Radio Habana Cuba